## PU1020

Системная служба Смарт-карты не отвечает на запросы

Возможно, эта информация будет интересна [Как организовать безопасный удаленный доступ из дома, если у](https://dev.rutoken.ru/display/KB/RV1001)  [вас есть Рутокен?](https://dev.rutoken.ru/display/KB/RV1001)

Описание

При открытии Панели управления Рутокен на вкладке Администрирование отображается ошибка: "Системная служба "Смарт-карты" не отвечает на запросы. Операции с по этой причине невозможны. Проверьте состояние и настройки службы".

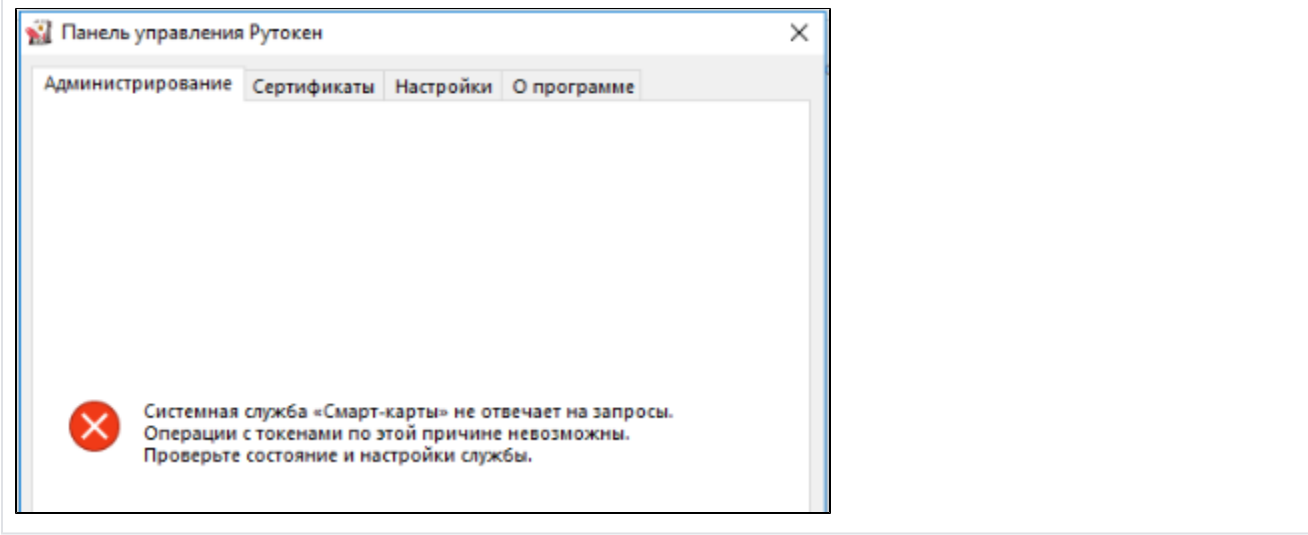

## Решение

Существуют разные причины возникновения этой ошибки, в зависимости от схемы работы:

1. Убедитесь, что служба Смарт-карта на компьютере, с которого осуществляется подключение (на клиенте), запущена от имени NT AUTHORITY\LocalService (Пуск - Панель управления - Администрирование - Службы).

2. Попробуйте запустить или перезапустить службу.

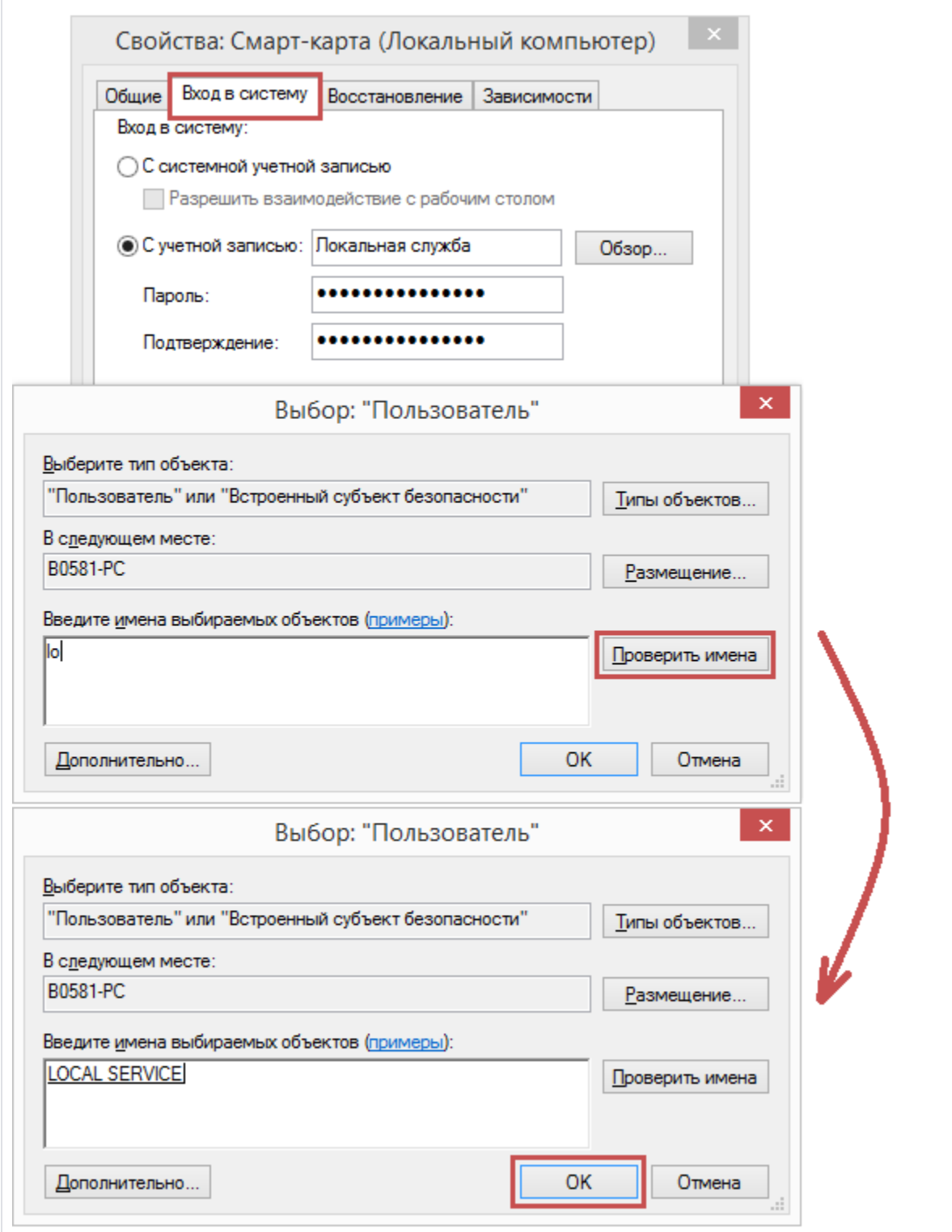

3. Если служба не работает (не запускается или не перезапускается), то может понадобиться ее переустановка (это могут сделать только системным администраторы).

1) Win7, Vista, Win8/8.1, Win10

•Запустите файл (smart-card-7) из вложения

•Перезагрузите компьютер

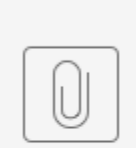

smart-card-7.zip

## 2) WinXP

•Переустановите службу смарт-карт согласно инструкции из вложения (Smart-Card-XP)

•Перезагрузите компьютер

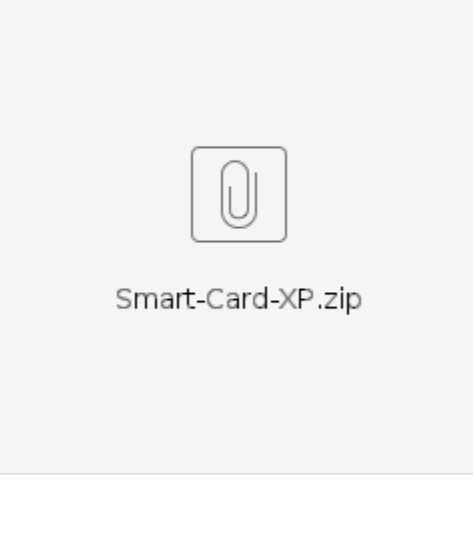

4. Возможно, какое-либо ПО может блокировать службу Смарт-карта. Совместно с системным администратором произведите поиск ПО, которое может вызывать проблемы.

Если Рутокен вставлен в компьютер (в сервер), а к нему пытаются обратиться удаленно, такая схема работать не будет.

Протокол RDP (Remote Desktop Protocol) не позволяет удаленно работать со смарт-картами, так как это противоречит безопасности.

Рекомендуем подключать Рутокен в компьютер, с которого будет осуществляться удаленное подключение (в клиент).

В качестве альтернативного варианта, вы можете использовать средства удаленного подключения, не использующие протокол RDP (TeamViewer, Radmin, AmmyyAdmin и т.д.), однако такое подключение противоречит самой логике двухфакторной аутентификации и является небезопасным.

1. Убедитесь, что Служба "Смарт-карта" запущена от имени NT AUTHORITY\LocalService ("Пуск" - "Панель управления" - "Администрирование" - "Службы").

2. Попробуйте Запустить/Перезапустить службу.

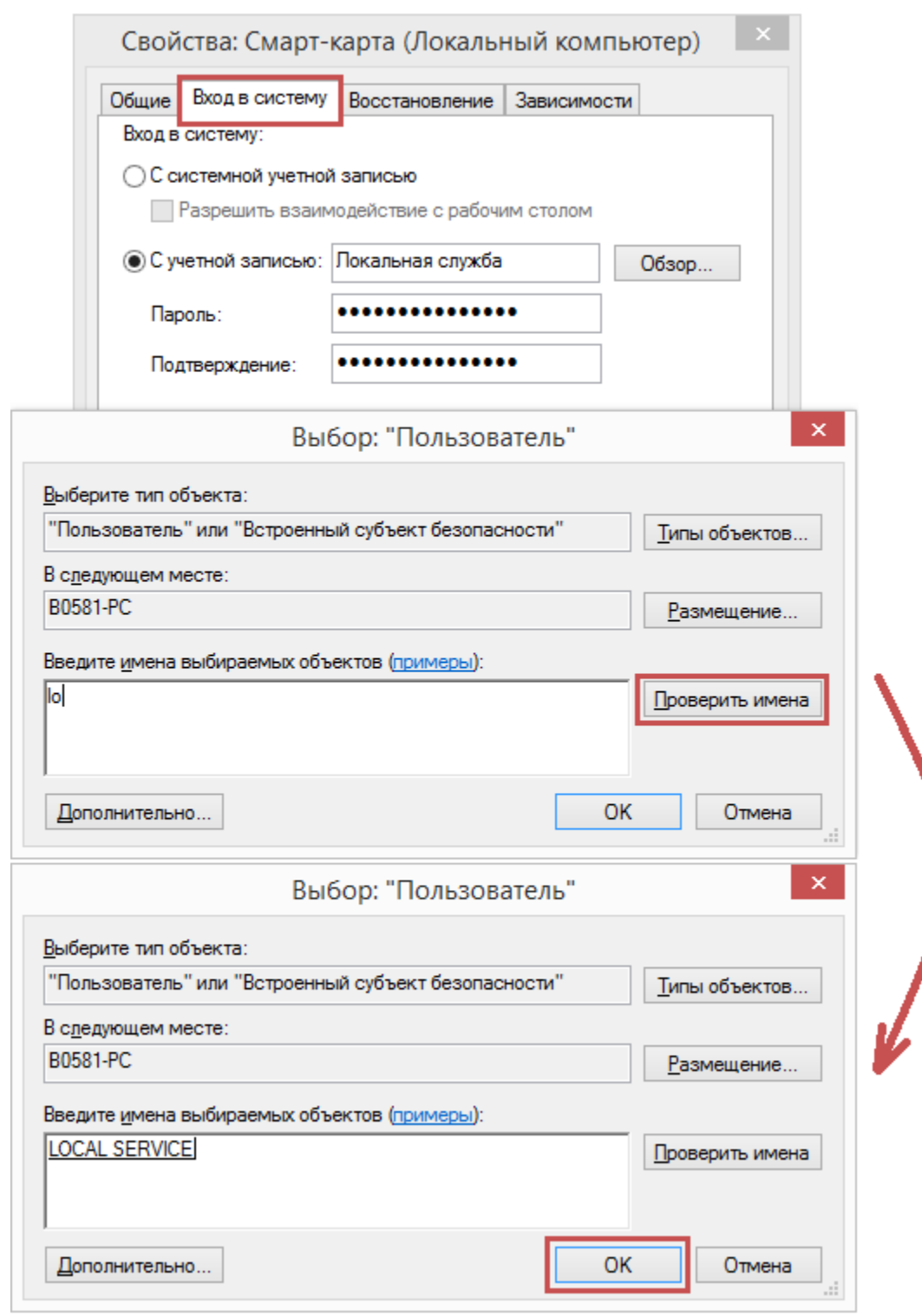

3. Если служба не работает/не запускается/не перезапускается - может понадобиться ее переустановка (Только системным администраторам!).

1) Win7, Vista, Win8/8.1, Win10

•Запустите файл (smart-card-7) из вложения

•Перезагрузите компьютер

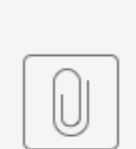

smart-card-7.zip

## 2) WinXP

•Переустановите службу смарт-карт согласно инструкции из вложения (Smart-Card-XP)

•Перезагрузите компьютер

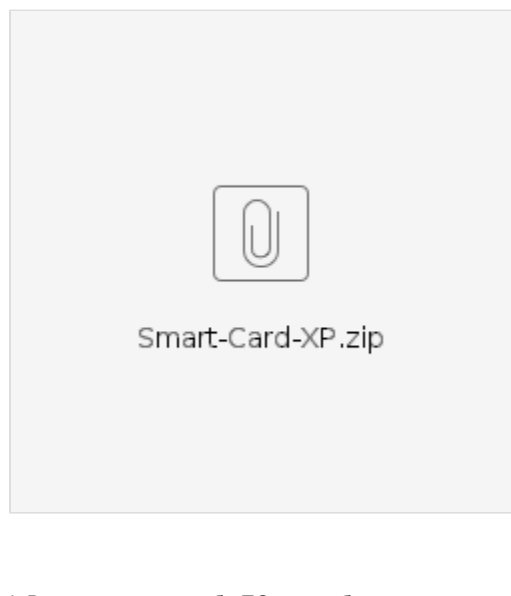

4. Возможно, какое-либо ПО может блокировать службу "Смарт-карта". Совместно с системным администратором произведите поиск ПО, которое может вызывать проблемы со службой "Смарт-карта".